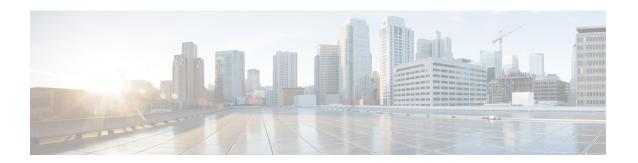

# **Manage User Access**

- User Access Overview, on page 1
- User Access Prerequisites, on page 3
- User Access Configuration Task Flow , on page 4
- Set up a Remote Account, on page 13
- Standard Roles and Access Control Groups, on page 14

## **User Access Overview**

Manage user access to Cisco Unified Communications Manager by configuring the following items:

- Access Control Groups
- Roles
- User Rank

### **Roles Overview**

Users obtain system access privileges via the roles that are associated to the access control group of which the user is a member. Each role contains a set of permissions that is attached to a specific resource or application, such as Cisco Unified CM Administration or CDR Analysis and Reporting. For an application such as Cisco Unified CM Administration, the role may contain permissions that let you view or edit specific GUI pages in the application. There are three levels of permissions that you can assign to a resource or application:

- Read—Allows a user to view settings for a resource.
- Update—Allows a user to edit settings for a resource.
- No Access—If a user has neither Read or Update access, the user has no access to view or edit settings for a given resource.

### **Role Types**

When provisioning users, you must decide what roles you want to apply and then assign users to an access control group that contains the role. There are two main types of roles in Cisco Unified Communications Manager:

- Standard roles—These are preinstalled default roles that are designed to meet the needs of common deployments. You cannot edit permissions for standard roles.
- Custom roles—Create custom roles when no standard roles have the privileges you need.

## **Access Control Group Overview**

An access control group is a list of users and the roles that are assigned to those users. When you assign an end user, application user, or administrator user to an access control group, the user gains the access permissions of the roles that are associated to the group. You can manage system access by assigning users with similar access needs to an access control group with only the roles and permissions that they need.

There are two types of access control groups:

- Standard Access Control Groups—These are predefined default groups with role assignments that meet
  common deployment needs. You cannot edit the role assignments in a standard group. However, you can
  add and delete users, in addition to editing the User Rank requirement. For a list of standard access
  control groups, and their associated roles, see Standard Roles and Access Control Groups, on page 14.
- Custom Access Control Groups—Create your own access control groups when none of the standard groups contain the role permissions that meet your needs.

The User Rank framework provides a set of controls over the access control groups to which a user can be assigned. To be assigned to an access control group, a user must meet the minimum rank requirement for that group. For example, end users whom have a User Rank of 4 can be assigned only to access control groups with minimum rank requirements between 4 and 10. They cannot be assigned to groups with a minimum rank of 1.

### **Example - Role Permissions with Access Control Groups**

The following example illustrates a cluster where the members of a testing team are assigned to access control group **test\_ACG**. The screen capture on the right displays the access settings of test\_Role, which is the role that is associated to the access control group. Also note that the access control group has a minimum rank requirement of 3. All of the group members must have a rank between 1-3 to be able to join the group.

Unified Communications Manager Cluster CISCO Unified CM Administration Navigation Cisco Unified CM Administration For Cisco Unified Communications Solutions System ▼ Call Routing ▼ Media Resources ▼ Advanced Features ▼ Device ▼ Application ▼ User Manageme Related Links: Back To Fin Save . Role Information Access Control Group: Application\* Cisco Call Manager Administration test ACG test\_Role Description | Custom role for test team Rank Requirement: 3 Resource Access Information Assigned Roles: test\_Role Fesource AAR Group web pages ☑ read ☑ update Group Members (User Rank) read W update ALL License Device Usage Report read update Access Control Group web pages Jim (2) Access List Fread W undate Sally (2) Add Unity User 🗹 read 🗆 update Bob (2) Advanced License Device Usage Report read update Louis (3) Advanced License User Usage Raport read update Elizabeth (3) Advertised Route Pattern read update Bill (3) ☑ read ☑ update All License User Usage Report \_J 🖟 ...J...

Figure 1: Role Permissions with Access Control Groups

### **User Rank Overview**

The User Rank hierarchy provides a set of controls over which access control groups an administrator can assign to an end user or application user.

When provisioning end users or application users, administrators can assign a user rank for the user. Administrators can also assign a user rank requirement for each access control group. When adding users to access control groups, administrators can assign users only to the groups where the user's User Rank meets the group's rank requirement. For example, an administrator can assign a user whom has a User Rank of 3 to access control groups that have a User Rank requirement between 3 and 10. However, an administrator cannot assign that user to an access control group that has a User Rank requirement of 1 or 2.

Administrators can create their own user rank hierarchy within the **User Rank Configuration** window and can use that hierarchy when provisioning users and access control groups. Note that if you don't configure a user rank hierarchy, or if you simply don't specify the User Rank setting when provisioning users or access conrol groups, all users and access control groups are assigned the default User Rank of 1 (the highest rank possible).

# **User Access Prerequisites**

Make sure to review your user needs so that you know what level of access your users require. You will want to assign roles that have the access privileges your users require, but which do not provide access to systems that they should not be able to access.

Before you create new roles and access control groups, review the list of standard roles and access control groups to verify whether an existing access control group has the roles and access permissions that you need. For details, see Standard Roles and Access Control Groups, on page 14.

# **User Access Configuration Task Flow**

Complete the following tasks to configure user access.

### Before you begin

If you want to use default roles and access control groups then you can skip tasks for creating customized roles and access control groups. You can assign your users to the existing default access control groups.

### **Procedure**

|        | Command or Action                                                               | Purpose                                                                                                    |
|--------|---------------------------------------------------------------------------------|----------------------------------------------------------------------------------------------------|
| Step 1 | Configure User Rank Hierarchy, on page 4                                        | Set up the user rank hierarchy. Note that if you skip this task, all users and access control groups get assigned the default user rank of 1 (the highest rank). |
| Step 2 | Create a Custom Role, on page 5                                                 | Create custom roles if the default roles don't have the access permissions you need.                                                                             |
| Step 3 | Create Access Control Group, on page 6                                          | Create custom access control groups if the default groups don't have the role assignments you need.                                                              |
| Step 4 | Assign Users to Access Control Group, on page 8                                 | Add or delete users from a standard or custom access control group.                                                                                              |
| Step 5 | Configure Overlapping Privilege Policy for<br>Access Control Groups, on page 10 | Optional. This setting is used if users are assigned to multiple access control groups with conflicting permissions.                                             |

# **Configure User Rank Hierarchy**

Use this procedure to create a custom user rank hierarchy.

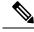

Note

If you don't configure a user rank hierarchy, all users and access control groups get assigned a user rank of 1 (the highest possible rank) by default.

### **Procedure**

**Step 1** From Cisco Unified CM Administration, choose**User Management > User Settings > User Rank**.

- Step 2 Click Add New.
- Step 3 From the User Rank drop-down menu, select a rank setting between 1–10. The highest rank is 1.
- Step 4 Enter a Rank Name and Description.
- Step 5 Click Save.
- **Step 6** Repeat this procedure to add additional user ranks.

You can assign the user rank to users and access control groups to control which groups a user can be assigned to.

### **Create a Custom Role**

Use this procedure to create a new role with customized privileges. You may want to do this if there are no standard roles with the exact privileges that you need. There are two ways to create a role:

- Use the Add New button to create and configure the new role from scatch.
- Use the **Copy** button if an existing role has access privileges that are close to what you need. You can copy the privileges of the existing role to a new role that is editable.

### **Procedure**

- Step 1 In Cisco Unified CM Administration, click User Management > User Settings > Role.
- Step 2 Do either of the following:
  - To create a new role, click Add New. Choose the Application with which this role associates, and click
     Next
  - To copy settings from an existing role, click **Find** and open the existing role. Click **Copy** and enter a name for the new role. Click **OK**.
- **Step 3** Enter a **Name** and **Description** for the role.
- **Step 4** For each resource, check the boxes that apply:
  - Check the **Read** check box if you want users to be able to view settings for the resource.
  - Check the Update check box if you want users to be able to edit settlings for the resource.
  - Leave both check boxes unchecked to provide no access to the resource.
- Step 5 Click **Grant access to all** or **Deny access to all** button to grant or remove privileges to all resources that display on a page for this role.

Note If the list of resources displays on more than one page, this button applies only to the resources that display on the current page. You must display other pages and use the button on those pages to change the access to the resources that are listed on those pages.

Step 6 Click Save.

## Copy a Role

Perform the following procedure to create a new role by copying the settings from a standard role into a new role. Cisco Unified Communications Manager does not allow you to edit the privileges in a standard role, but you can edit the privileges in roles that you create.

#### **Procedure**

- **Step 1** In Cisco Unified Communications Manager Administration, click **User Management** > **User Settings** > **Role**.
- Step 2 Click Find and select the role whose resources and privileges you want to copy.
- Step 3 Click Copy.
- **Step 4** Enter the name of the new role and click **OK**.

The **Role Configuration** window displays the settings of the new role. The privileges for the new role are the same as the privileges for the role you copied.

- **Step 5** For any of the resources in the new role, edit the privileges as follows:
  - Check the **Read** check box to allow users to view the resource.
  - Check the **Update** check box to allow users to edit the resource.
  - To restrict access to the resource, leave both check boxes unchecked.
- Step 6 Click Save.

### What to do next

In order to assign the role to users, you must create a new access control group and assign the role to that group. Perform either of the following procedures to create a new access control group:

- Create Access Control Group, on page 6
- Copy Access Control Group, on page 7

## **Create Access Control Group**

Use this procedure if you need to create a new access control group. You may want to do this if no standard group has the roles and access privileges you need. There are two ways to create a customized group:

- Use the Add New button to create and configure the new access control group from scatch.
- Use the **Copy** button if an existing group has role assignments that are close to what you need. You can copy the settings from the existing group to a new and editable group.

- Step 1 In Cisco Unified CM Administration, choose User Management > User Settings > Access Control Groups.
- Step 2 Do either of the following:
  - To create a new group from scratch, click Add New.

- To copy settings from an existing group, click **Find** and open the existing access control group. Click **Copy** and enter a name for the new group. Click **OK**.
- **Step 3** Enter a **Name** for the access control group.
- **Step 4** From the **Available for Users with User Rank as** drop-down, select the minimum User Rank a user must meet to be assigned to this group. The default user rank is 1.
- Step 5 Click Save.
- Step 6 Assign roles to the access control group. The roles you select will be assigned to group members:
  - a) From Related Links, select Assign Role to Access Control Group, and click Go.
  - b) Click Find to search for existing roles.
  - c) Check the roles that you want to add and click Add Selected.
  - d) Click Save.

### What to do next

Assign Users to Access Control Group, on page 8

## **Copy Access Control Group**

Perform the following task to create a new access control group by copying the role settings from an existing access control group to a new group that can be edited.

### **Procedure**

- Step 1 In Cisco Unified CM Administration, choose User Management > User Settings > Access Control Groups.
- Step 2 Click Find and select the access control group whose settings you want to copy.
- Step 3 Click Copy.
- Step 4 Enter a name for the new access control group and click OK.
- **Step 5** From the **Available for Users with User Rank as** drop-down, select the minimum User Rank for a user to be assigned to this group.
- Step 6 Click Save.

### What to do next

If you need to review and edit the roles assigned to the access control group:

Assign Roles for Access Control Group, on page 7

## **Assign Roles for Access Control Group**

Use this procedure to assign roles for an access control group. If you copied the access control group settings from an existing group, you may also need to delete a role.

Users with full access, such as administrators, can assign roles or delete roles for access control groups. An access control group with assigned roles has access to all the resources that the role comprises.

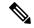

Note

When you assign roles to an access control group, you should assign the Standard Unified CM Admin Users role to the access control group. This role enables the users to log into Unified CM Administration.

### Before you begin

Perform either of the following tasks if you need to create a new access control group:

- Copy Access Control Group, on page 7
- Create Access Control Group, on page 6

### **Procedure**

Step 1 Choose User Management > User Settings > Access Control Group.

The Find and List Access Control Groups window appears.

Step 2 Click Find and select the access control group for which you want to assign roles.

The Access Control Group Configuration window displays.

Step 3 From the Related Links drop-down list, choose Assign Role to Access Control Group, and click Go.

The Role Assignment pane displays.

- **Step 4** If you want to add new roles to the access control group, do the following:
  - a) Click Assign Role to Group.
  - b) Click Find to search the list of roles.
  - c) Choose the roles that you want to add to this access control group.
  - d) Click Add Selected.

The new role appears in the Role list box.

- Step 5 If you want to delete an assigned role from the access control group, do the following:
  - a) In the **Role** list box, highlight the role that you want to delete.
  - b) Click Delete Role Assignment.
- Step 6 Click Save.

The role assignments are added to the access control group in the database.

### What to do next

Assign Users to Access Control Group, on page 8

## **Assign Users to Access Control Group**

Add or delete users from a standard or custom access control group. .

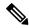

Note

You can add only those users whose user rank is the same or higher than the minimum user rank for the access control group.

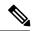

Note

If you are syncing new users from a company LDAP Directory, and your rank hierarchy and access control groups are created with the appropriate permissions, you can assign the group to synced users as a part of the LDAP sync. For details on how to set up an LDAP directory sync, see the *System Configuration Guide for Cisco Unified Communications Manager*.

### **Procedure**

Step 1 Choose User Management > User Settings > Access Control Group.

The Find and List Access Control Group window appears.

- Step 2 Click Find and select the access control group for which you want to update the list of users.
- **Step 3** From the **Available for Users with User Rank as** drop-down, select the rank requirement that users must meet to be assigned to this group.
- Step 4 In the User section, click Find to display the list of users.
- Step 5 If you want to add end users or application users to the access control group, do the following:
  - a) Click Add End Users to Access Control Group or Add App Users to Access Control Group.
  - b) Select the users whom you want to add.
  - c) Click Add Selected.
- **Step 6** If you want to delete users from the access control group:
  - a) Select the users whom you want to delete.
  - b) Click Delete Selected.
- Step 7 Click Save.

## **View User Privilege Report**

Perform the following procedure to view the User Privilege report for either an existing end user or an existing application user. The User Privilege report displays the access control groups, roles, and access privileges that are assigned to an end user or application user.

- **Step 1** In Cisco Unified CM Administration, perform either of the following steps:
  - For end users, choose User Management > End User.
  - For application users, choose **User Management** > **Application User**.

- Step 2 Click Find and select the user for whom you want to view access privileges
- Step 3 From the **Related Links** drop-down list, choose the **User Privilege Report** and click **Go**. The User Privilege window appears.

## **Configure Overlapping Privilege Policy for Access Control Groups**

Configure how Cisco Unified Communications Manager handles overlapping user privileges that can result from access control group assignments. This is to cover situations where an end user is assigned to multiple access control groups, each with conflicting roles and privilege settings.

### **Procedure**

- Step 1 In Cisco Unified CM Administration, choose System > Enterprise Parameters.
- Step 2 Under User Management Parameters, configure one of the following values for the Effective Access Privileges
  For Overlapping User Groups and Roles as follows:
  - Maximum—The effective privilege represents the maximum of the privileges of all the overlapping access control groups. This is the default option.
  - **Minimum**—The effective privilege represents the minimum of the privileges of all the overlapping access control groups.
- Step 3 Click Save.

## **Create Custom Help Desk Role Task Flow**

Some companies want their help desk personnel to have privileges to be able to perform certain administrative tasks. Follow the steps in this task flow to configure a role and access control group for help desk team members that allows them to perform tasks such as adding a phone and adding an end user.

|        | Command or Action                                         | Purpose                                                                                                    |
|--------|-----------------------------------------------------------|----------------------------------------------------------------------------------------------------|
| Step 1 | Create Custom Help Desk Role, on page 11                  | Create a custom role for help desk team members and assign the role privileges for items such as adding new phones and adding new users.                                |
| Step 2 | Create Custom Help Desk Access Control Group, on page 11  | Create a new access control group for the Help Desk role.                                                                                                    |
| Step 3 | Assign Help Desk Role to Access Control Group, on page 12 | Assign the Help Desk role to the Help Desk access control group. Any users assigned to this access control group will be assigned the privileges of the Help Desk role. |

|        | Command or Action                                               | Purpose                                                                         |
|--------|-----------------------------------------------------------------|---------------------------------------------------------------------------------|
| Step 4 | Assign Help Desk Members to Access Control<br>Group, on page 12 | Assign help desk team members with the privileges of the custom help desk role. |

### **Create Custom Help Desk Role**

Step 7

Perform this procedure to create a custom help desk role that you can assign to help desk members in your organization.

### **Procedure**

Step 1 In Cisco Unified Communications Manager Administration, choose User Management > User Settings > Role.
 Step 2 Click Add New.
 Step 3 From the Application drop-down list, choose the application that you want to assign to this role. For example, Cisco CallManager Administration.
 Step 4 Click Next.
 Step 5 Enter the Name of the new role. For example, Help Desk.
 Step 6 Under Read and Update Privileges select the privileges that you want to assign for help desk users. For example, if you want help desk members to be able to add users and phones, check the Read and Update

### What to do next

Click Save.

Create Custom Help Desk Access Control Group, on page 11

check boxes for User web pages and Phone web pages.

### **Create Custom Help Desk Access Control Group**

### Before you begin

Create Custom Help Desk Role, on page 11

### **Procedure**

- Step 1 In Cisco Unified CM Administration, choose User Management > User Settings > Access Control Group.
- Step 2 Click Add New.
- Step 3 Enter a name for the access control group. For example, Help Desk.
- Step 4 Click Save.

### What to do next

Assign Help Desk Role to Access Control Group, on page 12

### **Assign Help Desk Role to Access Control Group**

Perform the following steps to configure the Help Desk access control group with the privileges from the Help Desk role.

### Before you begin

Create Custom Help Desk Access Control Group, on page 11

#### **Procedure**

- Step 1 In Cisco Unified CM Administration, choose User Management > User Settings > Access Control Group.
- Step 2 Click Find and select the access control group that you created for Help Desk.

The Access Control Group Configuration window displays.

- Step 3 In the Related Links drop-down list box, choose the Assign Role to Access Control Group option and click Go.
  The Find and List Roles popup displays.
- Step 4 Click the Assign Role to Group button.
- **Step 5** Click **Find** and select the Help Desk role.
- Step 6 Click Add Selected.
- Step 7 Click Save.

#### What to do next

Assign Help Desk Members to Access Control Group, on page 12

### Assign Help Desk Members to Access Control Group

### Before you begin

Assign Help Desk Role to Access Control Group, on page 12

- Step 1 In Cisco Unified CM Administration, choose User Management > User Settings > Access Control Group.
- Step 2 Click Find and select the custom Help Desk access control group that you created.
- **Step 3** Perform either of the following steps:
  - If your help desk team members are configured as end users, click Add End Users to Group.
  - If your help desk team members are configured as application users, click Add App Users to Group.
- Step 4 Click Find and select your help desk users.
- Step 5 Click Add Selected.
- Step 6 Click Save.

Cisco Unified Communications Manager assigns your help desk team members with the privileges of the custom help desk role that you created.

## **Delete Access Control Group**

Use the following procedure to delete an access control group entirely.

### Before you begin

When you delete an access control group, Cisco Unified Communications Manager removes all access control group data from the database. Ensure you are aware which roles are using the access control group.

### **Procedure**

- **Step 1** Choose **User Management** > **User Settings** > **Access Control Group**.
  - The Find and List Access Control Groups window appears.
- **Step 2** Find the access control group that you want to delete.
- Step 3 Click the name of the access control group that you want to delete.

The access control group that you chose appears. The list shows the users in this access control group in alphabetical order.

- Step 4 If you want to delete the access control group entirely, click Delete.
  - A dialog box appears to warn you that you cannot undo the deletion of access control groups.
- Step 5 To delete the access control group, click **OK** or to cancel the action, click **Cancel**. If you click **OK**, Cisco Unified Communications Manager removes the access control group from the database.

# **Set up a Remote Account**

Configure a remote account in the Unified Communications Manager so that Cisco support can temporarily gain access to your system for troubleshooting purposes.

### **Procedure**

- Step 1 From Cisco Unified Operating System Administration, choose Services > Remote Support.
- Step 2 In the Account Name field, enter a name for the remote account.
- Step 3 In the Account Duration field, enter the account duration in days.
- Step 4 Click Save.

The system generates an encrypted pass phrase.

**Step 5** Contact Cisco support to provide them with the remote support account name and pass phrase.

# **Standard Roles and Access Control Groups**

The following table summarizes the standard roles and access control groups that come preconfigured on Cisco Unified Communications Manager. The privileges for a standard role are configured by default. In addition, the access control groups that are associated with a standard role are also configured by default.

For both standard roles and the associated access control group, you cannot edit any of the privileges, or the role assignments.

Table 1: Standard Roles, Privileges, and Access Control Groups

| Standard Role                     | Privileges/Resources for the Role                                                                                                    | Associated Standard Access Control<br>Group(s)        |
|-----------------------------------|----------------------------------------------------------------------------------------------------|-------------------------------------------------------|
| Standard AXL API Access           | Allows access to the AXL database API                                                                                                    | Standard CCM Super Users                              |
| Standard AXL API Users            | Grants login rights to execute AXL APIs.                                                                                                    |                                                       |
| Standard AXL Read Only API Access | Allows you to execute AXL read only APIs (list APIs, get APIs, executeSQLQuery API) by default.                                                                                                    |                                                       |
| Standard Admin Rep Tool Admin     | Allows you to view and configure Cisco<br>Unified Communications Manager CDR<br>Analysis and Reporting (CAR).                                                                                                    | Standard CAR Admin Users, Standard CCM<br>Super Users |
| Standard Audit Log Administration | Allows you to perform the following tasks for the audit logging feature :                                                                                                    | Standard Audit Users                                  |
|                                   | <ul> <li>View and configure audit logging in the Audit Log Configuration window in Cisco Unified Serviceability</li> <li>View and configure trace in Cisco Unified Serviceability and collect traces for the audit log feature in the Real-Time Monitoring Tool</li> <li>View and start/stop the Cisco Audit Event service in Cisco Unified Serviceability</li> <li>View and update the associated alert in the RTMT</li> </ul> |                                                       |

| Standard Role                   | Privileges/Resources for the Role                                                                                          | Associated Standard Access Control<br>Group(s)                                                                                                    |
|---------------------------------|----------------------------------------------------------------------------------------------------|----------------------------------------------------------------------------------------------------|
| Standard CCM Admin Users        | Grants log-in rights to Cisco Unified<br>Communications Manager Administration.                                            | Standard CCM Admin Users, Standard CCM Gateway Administration, Standard CCM Phone Administration, Standard CCM Read Only, Standard CCM Server Monitoring, Standard CCM Super Users, Standard CCM Server Maintenance, Standard Packet Sniffer Users |
| Standard CCM End Users          | Grant an end user log-in rights to the Cisco<br>Unified Communications Self Care Portal                                    | Standard CCM End Users                                                                                                    |
| Standard CCM Feature Management | Allows you to perform the following tasks in Cisco Unified Communications Manager Administration:                          | Standard CCM Server Maintenance                                                                                                    |
|                                 | <ul> <li>View, delete, and insert the following<br/>items by using the Bulk Administration<br/>Tool:</li> </ul>            |                                                                                                    |
|                                 | <ul> <li>Client matter codes and forced authorization codes</li> </ul>                                                     |                                                                                                    |
|                                 | • Call pickup groups                                                                                                    |                                                                                                    |
|                                 | <ul> <li>View and configure the following items<br/>in Cisco Unified Communications<br/>Manager Administration:</li> </ul> |                                                                                                    |
|                                 | <ul> <li>Client matter codes and forced authorization codes</li> </ul>                                                     |                                                                                                    |
|                                 | • Call park                                                                                                    |                                                                                                    |
|                                 | • Call pickup                                                                                                    |                                                                                                    |
|                                 | Meet-Me numbers/patterns                                                                                                   |                                                                                                    |
|                                 | Message Waiting                                                                                                    |                                                                                                    |
|                                 | Cisco Unified IP Phone Services                                                                                            |                                                                                                    |
|                                 | <ul> <li>Voice mail pilots, voice mail port<br/>wizard, voice mail ports, and<br/>voice mail profiles</li> </ul>           |                                                                                                    |
|                                 |                                                                                                    |                                                                                                    |

| Standard Role                   | Privileges/Resources for the Role                                                                                                    | Associated Standard Access Control Group(s) |
|---------------------------------|----------------------------------------------------------------------------------------------------|---------------------------------------------|
| Standard CCM Gateway Management | Allows you to perform the following tasks in Cisco Unified Communications Manager Administration:                                                                        | Standard CCM Gateway Administration         |
|                                 | <ul> <li>View and configure gateway templates<br/>in the Bulk Administration Tool</li> <li>View and configure gatekeepers,<br/>gateways, and trunks</li> </ul>           |                                             |
| Standard CCM Phone Management   | Allows you to perform the following tasks in Cisco Unified Communications Manager Administration:                                                                        | Standard CCM Phone Administration           |
|                                 | View and export phones in the Bulk<br>Administration Tool                                                                                                    |                                             |
|                                 | View and insert user device profiles<br>in the Bulk Administration Tool                                                                                                  |                                             |
|                                 | View and configure the following items in Cisco Unified Communications     Manager Administration:                                                                       |                                             |
|                                 | • BLF speed dials                                                                                                    |                                             |
|                                 | CTI route points                                                                                                    |                                             |
|                                 | <ul> <li>Default device profiles or default profiles</li> </ul>                                                                                                    |                                             |
|                                 | <ul> <li>Directory numbers and line<br/>appearances</li> </ul>                                                                                                    |                                             |
|                                 | Firmware load information                                                                                                    |                                             |
|                                 | <ul> <li>Phone button templates or<br/>softkey templates</li> </ul>                                                                                                    |                                             |
|                                 | • Phones                                                                                                    |                                             |
|                                 | <ul> <li>Reorder phone button information<br/>for a particular phone by clicking<br/>the Modify Button Items button<br/>in the Phone Configuration<br/>window</li> </ul> |                                             |
|                                 |                                                                                                    |                                             |

| Standard Role                      | Privileges/Resources for the Role                                                                                                    | Associated Standard Access Control<br>Group(s) |
|------------------------------------|----------------------------------------------------------------------------------------------------|------------------------------------------------|
| Standard CCM Route Plan Management | Allows you to perform the following tasks in Cisco Unified Communications Manager Administration:                                                                                                    |                                                |
|                                    | <ul> <li>View and configure application dial rules</li> <li>View and configure calling search spaces and partitions</li> <li>View and configure dial rules, including dial rule patterns</li> <li>View and configure hunt lists, hunt pilots, and line groups</li> <li>View and configure route filters, route groups, route hunt list, route lists, route patterns, and route plan report</li> <li>View and configure time period and time schedule</li> <li>View and configure translation patterns</li> </ul> |                                                |
| Standard CCM Service Management    | Allows you to perform the following tasks in Cisco Unified Communications Manager Administration:  • View and configure the following                                                                                                    | Standard CCM Server Maintenance                |
|                                    | items:                                                                                                    |                                                |
|                                    | <ul> <li>Annunciators, conference bridges, and transcoders</li> </ul>                                                                                                    |                                                |
|                                    | • audio sources and MOH servers                                                                                                    |                                                |
|                                    | <ul> <li>Media resource groups and<br/>media resource group lists</li> </ul>                                                                                                    |                                                |
|                                    | Media termination point                                                                                                    |                                                |
|                                    | Cisco Unified Communications     Manager Assistant wizard                                                                                                    |                                                |
|                                    | View and configure the Delete<br>Managers, Delete<br>Managers/Assistants, and Insert<br>Managers/Assistants windows in the<br>Bulk Administration Tool                                                                                                    |                                                |

| Standard Role                          | Privileges/Resources for the Role                                                                                                    | Associated Standard Access Control<br>Group(s) |
|----------------------------------------|----------------------------------------------------------------------------------------------------|------------------------------------------------|
| Standard CCM System Management         | Allows you to perform the following tasks in Cisco Unified Communications Manager Administration:                                                                                    | Standard CCM Server Maintenance                |
|                                        | <ul> <li>View and configure the following items:</li> </ul>                                                                                                    |                                                |
|                                        | <ul> <li>Automate Alternate Routing<br/>(AAR) groups</li> </ul>                                                                                                    |                                                |
|                                        | <ul> <li>Cisco Unified Communications<br/>Managers (Cisco Unified CMs)<br/>and Cisco Unified<br/>Communications Manager groups</li> </ul>                                            |                                                |
|                                        | Date and time groups                                                                                                    |                                                |
|                                        | Device defaults                                                                                                    |                                                |
|                                        | • Device pools                                                                                                    |                                                |
|                                        | Enterprise parameters                                                                                                    |                                                |
|                                        | Enterprise phone configuration                                                                                                    |                                                |
|                                        | • Locations                                                                                                    |                                                |
|                                        | <ul> <li>Network Time Protocol (NTP)<br/>servers</li> </ul>                                                                                                    |                                                |
|                                        | • Plug-ins                                                                                                    |                                                |
|                                        | <ul> <li>Security profiles for phones that<br/>run Skinny Call Control Protocol<br/>(SCCP) or Session Initiation<br/>Protocol (SIP); security profiles<br/>for SIP trunks</li> </ul> |                                                |
|                                        | • Survivable Remote Site<br>Telephony (SRST) references                                                                                                    |                                                |
|                                        | • Servers                                                                                                    |                                                |
|                                        | View and configure the Job Scheduler<br>windows in the Bulk Administration<br>Tool                                                                                                   |                                                |
| Standard CCM User Privilege Management | Allows you to view and configure application users in Cisco Unified Communications Manager Administration.                                                                           |                                                |
| Standard CCMADMIN Administration       | Allows you access to all aspects of the CCMAdmin system                                                                                                    |                                                |

| Standard Role                                                              | Privileges/Resources for the Role                                                                                                   | Associated Standard Access Control Group(s)                                                                                                    |
|----------------------------------------------------------------------------|----------------------------------------------------------------------------------------------------|----------------------------------------------------------------------------------------------------|
| Standard CCMADMIN Administration                                           | Allows you to view and configure all items in Cisco Unified Communications Manager Administration and the Bulk Administration Tool. | Standard CCM Super Users                                                                                                    |
| Standard CCMADMIN Administration                                           | Allows you to view and configure information in the Dialed Number Analyzer.                                                         |                                                                                                    |
| Standard CCMADMIN Read Only                                                | Allows read access to all CCMAdmin resources                                                                                        |                                                                                                    |
| Standard CCMADMIN Read Only                                                | Allows you to view configurations in Cisco<br>Unified Communications Manager<br>Administration and the Bulk Administration<br>Tool. | Standard CCM Gateway Administration,<br>Standard CCM Phone Administration,<br>Standard CCM Read Only, Standard CCM<br>Server Maintenance, Standard CCM Server<br>Monitoring |
| Standard CCMADMIN Read Only                                                | Allows you to analyze routing configurations in the Dialed Number Analyzer.                                                         |                                                                                                    |
| Standard CCMUSER Administration                                            | Allows access to the Cisco Unified Communications Self Care Portal.                                                                 | Standard CCM End Users                                                                                                    |
| Standard CTI Allow Call Monitoring                                         | Allows CTI applications/devices to monitor calls                                                                                    | Standard CTI Allow Call Monitoring                                                                                                    |
| Standard CTI Allow Call Park Monitoring                                    | Allows CTI applications/devices to use call park                                                                                    | Standard CTI Allow Call Park Monitoring                                                                                                    |
| Standard CTI Allow Call Recording                                          | Allows CTI applications/devices to record calls                                                                                     | Standard CTI Allow Call Recording                                                                                                    |
| Standard CTI Allow Calling Number<br>Modification                          | Allows CTI applications to transform calling party numbers during a call                                                            | Standard CTI Allow Calling Number<br>Modification                                                                                                    |
| Standard CTI Allow Control of All Devices                                  | Allows control of all CTI-controllable devices                                                                                      | Standard CTI Allow Control of All Devices                                                                                                    |
| Standard CTI Allow Control of Phones<br>Supporting Connected Xfer and conf | Allows control of all CTI devices that supported connected transfer and conferencing                                                | Standard CTI Allow Control of Phones supporting Connected Xfer and conf                                                                                                    |
| Standard CTI Allow Control of Phones<br>Supporting Rollover Mode           | Allows control of all CTI devices that supported Rollover mode                                                                      | Standard CTI Allow Control of Phones supporting Rollover Mode                                                                                                    |
| Standard CTI Allow Reception of SRTP Key<br>Material                       | Allows CTI applications to access and distribute SRTP key material                                                                  | Standard CTI Allow Reception of SRTP Key<br>Material                                                                                                    |
| Standard CTI Enabled                                                       | Enables CTI application control                                                                                                    | Standard CTI Enabled                                                                                                    |

| Standard Role                           | Privileges/Resources for the Role                                                                                                    | Associated Standard Access Control Group(s)                          |
|-----------------------------------------|----------------------------------------------------------------------------------------------------|----------------------------------------------------------------------|
| Standard CTI Secure Connection          | Enables a secure CTI connection to Cisco<br>Unified Communications Manager                                                                                                    | Standard CTI Secure Connection                                       |
| Standard CUReporting                    | Allows application users to generate reports from various sources                                                                                                    |                                                                      |
| Standard CUReporting                    | Allows you to view, download, generate,<br>and upload reports in Cisco Unified<br>Reporting                                                                                                    | Standard CCM Administration Users,<br>Standard CCM Super Users       |
| Standard EM Authentication Proxy Rights | Manages Cisco Extension Mobility (EM) authentication rights for applications; required for all application users that interact with Cisco Extension Mobility (for example, Cisco Unified Communications Manager Assistant and Cisco Web Dialer) | Standard CCM Super Users, Standard EM<br>Authentication Proxy Rights |
| Standard Packet Sniffing                | Allows you to access Cisco Unified Communications Manager Administration to enable packet sniffing (capturing).                                                                                                    | Standard Packet Sniffer Users                                        |
| Standard RealtimeAndTraceCollection     | Allows an you to access Cisco Unified<br>Serviceability and the Real-Time Monitoring<br>Tool view and use the following items:                                                                                                    | Standard RealtimeAndTraceCollection                                  |
|                                         | Simple Object Access Protocol (SOAP)     Serviceability AXL APIs                                                                                                    |                                                                      |
|                                         | • SOAP Call Record APIs                                                                                                    |                                                                      |
|                                         | SOAP Diagnostic Portal (Analysis<br>Manager) Database Service                                                                                                    |                                                                      |
|                                         | configure trace for the audit log<br>feature                                                                                                    |                                                                      |
|                                         | configure Real-Time Monitoring Tool,<br>including collecting traces                                                                                                    |                                                                      |

| Standard Role                          | Privileges/Resources for the Role                                                                                                    | Associated Standard Access Control<br>Group(s)           |
|----------------------------------------|----------------------------------------------------------------------------------------------------|----------------------------------------------------------|
| Standard SERVICEABILITY                | Allows you to view and configure the following windows in Cisco Unified Serviceability or the Real-Time Monitoring Tool:  • Alarm Configuration and Alarm Definitions (Cisco Unified Serviceability)  • Audit Trace (marked as read/view only)  • SNMP-related windows (Cisco Unified Serviceability)  • Trace Configuration and Troubleshooting of Trace Configuration (Cisco Unified Serviceability)  • Log Partition Monitoring  • Alert Configuration (RTMT), Profile Configuration (RTMT), and Trace Collection (RTMT)  Allows you to view and use the SOAP Serviceability AXL APIs, the SOAP Call Record APIs, and the SOAP Diagnostic Portal (Analysis Manager) Database Service.  For the SOAP Call Record API, the RTMT Analysis Manager Call Record permission is controlled through this resource. | Standard CCM Server Monitoring, Standard CCM Super Users |
|                                        | For the SOAP Diagnostic Portal Database<br>Service, the RTMT Analysis Manager<br>Hosting Database access controlled<br>thorough this resource.                                                                                                    |                                                          |
| Standard SERVICEABILITY Administration | A serviceability administrator can access the Plugin window in Cisco Unified Communications Manager Administration and download plugins from this window.                                                                                                    |                                                          |
| Standard SERVICEABILITY Administration | Allows you to administer all aspects of serviceability for the Dialed Number Analyzer.                                                                                                    |                                                          |

| Standard Role                            | Privileges/Resources for the Role                                                                                                    | Associated Standard Access Control Group(s)              |
|------------------------------------------|----------------------------------------------------------------------------------------------------|----------------------------------------------------------|
| Standard SERVICEABILITY Administration   | Allows you to view and configure all windows in Cisco Unified Serviceability and Real-Time Monitoring Tool. (Audit Trace supports viewing only.)                                                                          |                                                          |
|                                          | Allows you to view and use all SOAP Serviceability AXL APIs.                                                                                                    |                                                          |
| Standard SERVICEABILITY Read Only        | Allows you to view all serviceability-related data for components in the Dialed Number Analyzer.                                                                                                    | Standard CCM Read Only                                   |
| Standard SERVICEABILITY Read Only        | Allows you to view configuration in Cisco<br>Unified Serviceability and Real-Time<br>Monitoring Tool. (excluding audit<br>configuration window, which is represented<br>by the Standard Audit Log Administration<br>role) |                                                          |
|                                          | Allows an you to view all SOAP<br>Serviceability AXL APIs, the SOAP Call<br>Record APIs, and the SOAP Diagnostic<br>Portal (Analysis Manager) Database<br>Service.                                                        |                                                          |
| Standard System Service Management       | Allows you to view, activate, start, and stop services in Cisco Unified Serviceability.                                                                                                    |                                                          |
| Standard SSO Config Admin                | Allows you to administer all aspects of SAML SSO configuration                                                                                                    |                                                          |
| Standard Confidential Access Level Users | Allows you to access all the Confidential<br>Access Level Pages                                                                                                    | Standard Cisco Call Manager<br>Administration            |
| Standard CCMADMIN Administration         | Allows you to administer all aspects of CCMAdmin system                                                                                                    | Standard Cisco Unified CM IM and Presence Administration |
| Standard CCMADMIN Read Only              | Allows read access to all CCMAdmin resources                                                                                                    | Standard Cisco Unified CM IM and Presence Administration |
| Standard CUReporting                     | Allows application users to generate reports from various sources                                                                                                    | Standard Cisco Unified CM IM and Presence Reporting      |